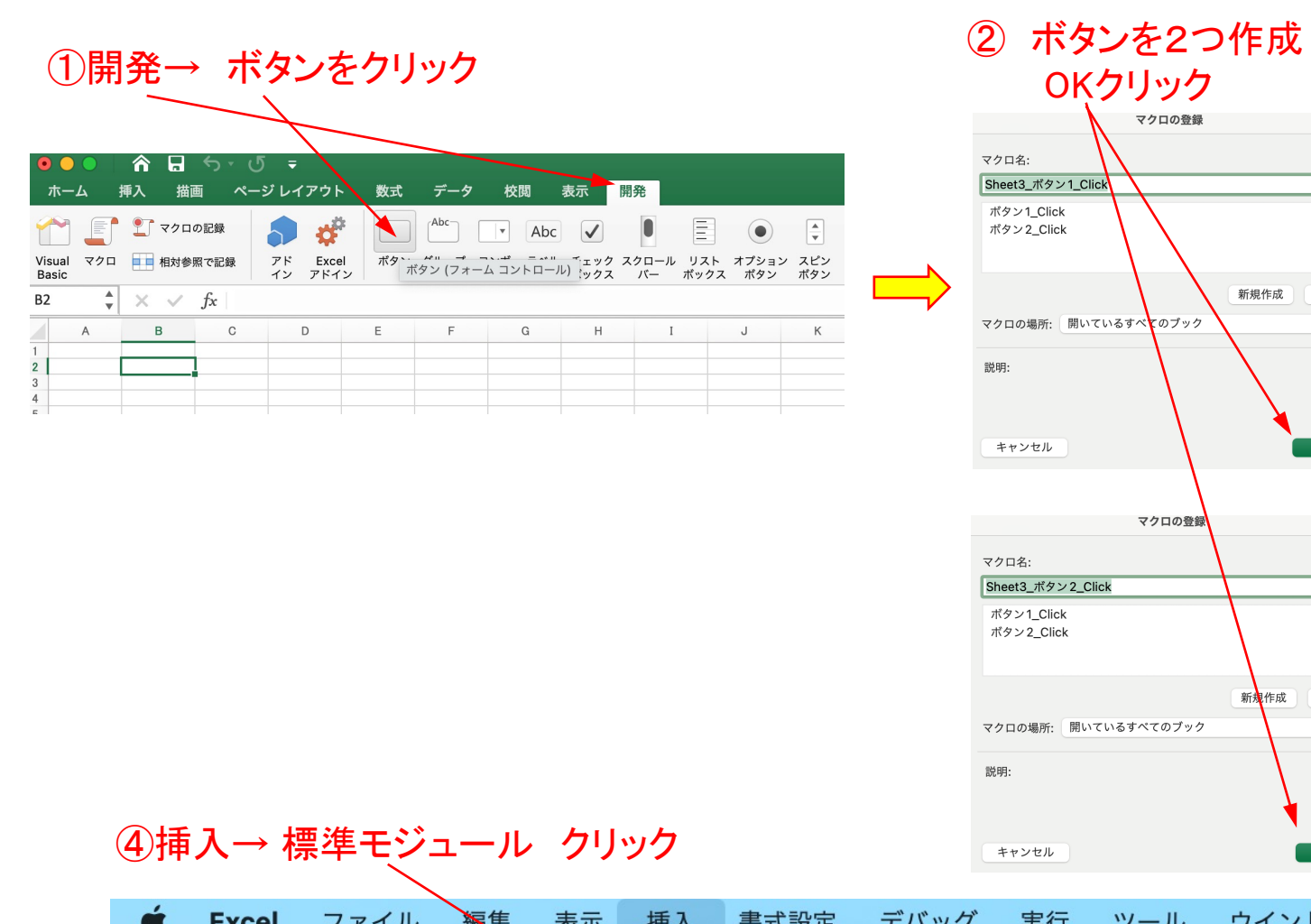

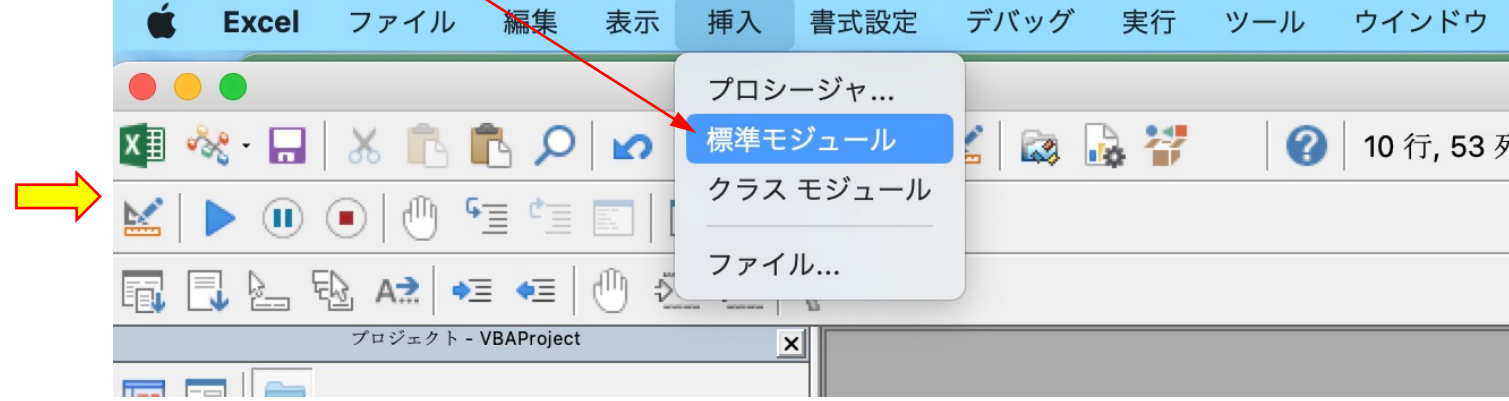

## ③ ボタン表示

OKクリック

マクロの登録

キャンセル

キャンセル

 $\mathbf{R}$ 

 $\bullet$ 

OK

 $\mathbf{R}$ 

 $\bullet$ 

 $\begin{bmatrix} & \mathsf{OK} \end{bmatrix}$ 

新想作成 記録...

<u>a sa</u>

新規作成 記録...

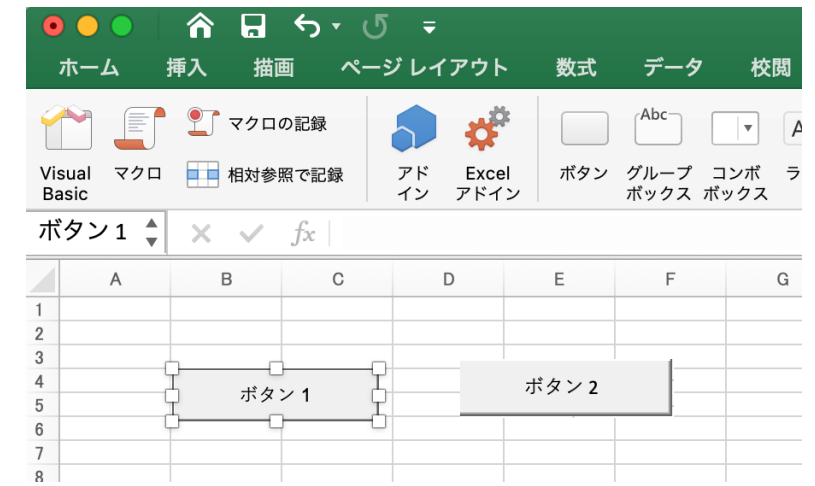

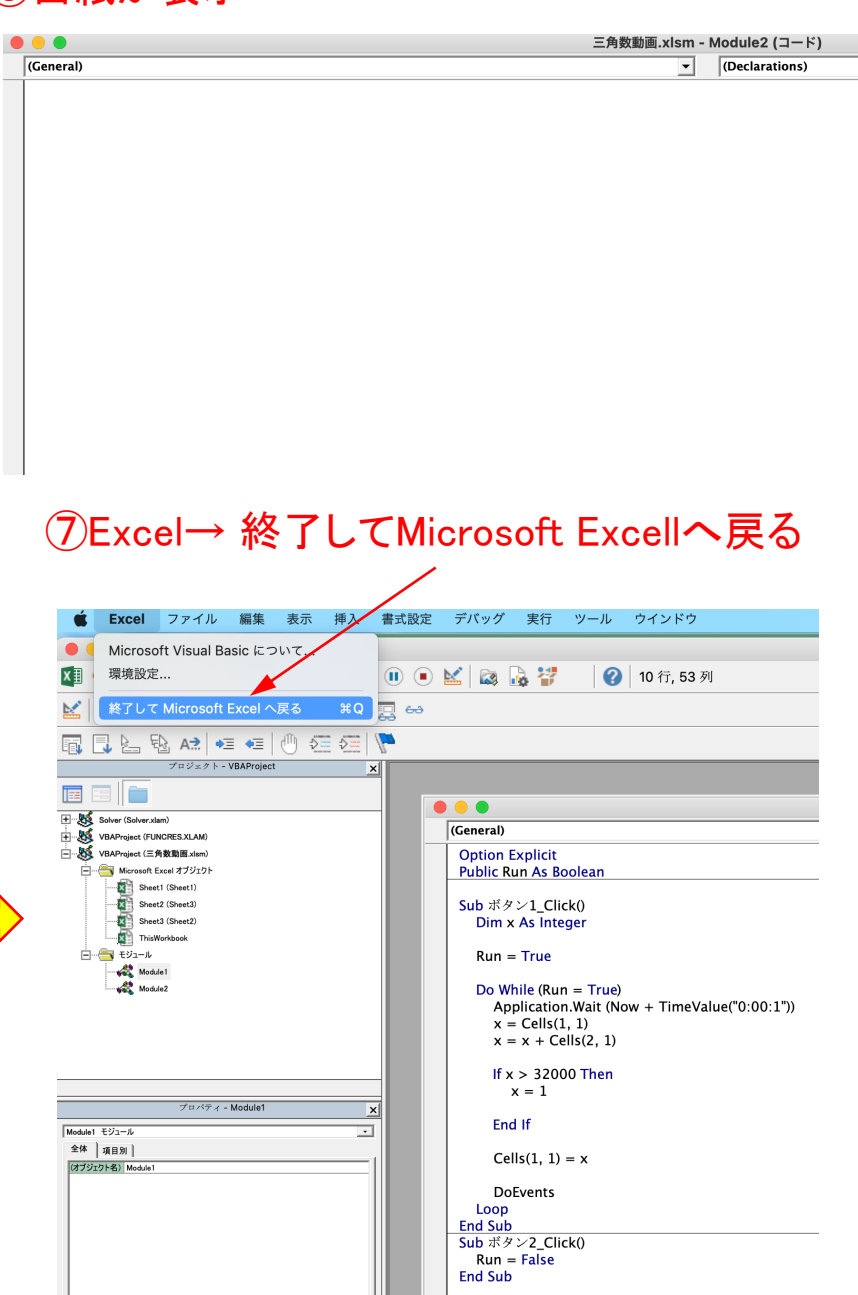

# **⑤白紙が表示 のコードを入力**

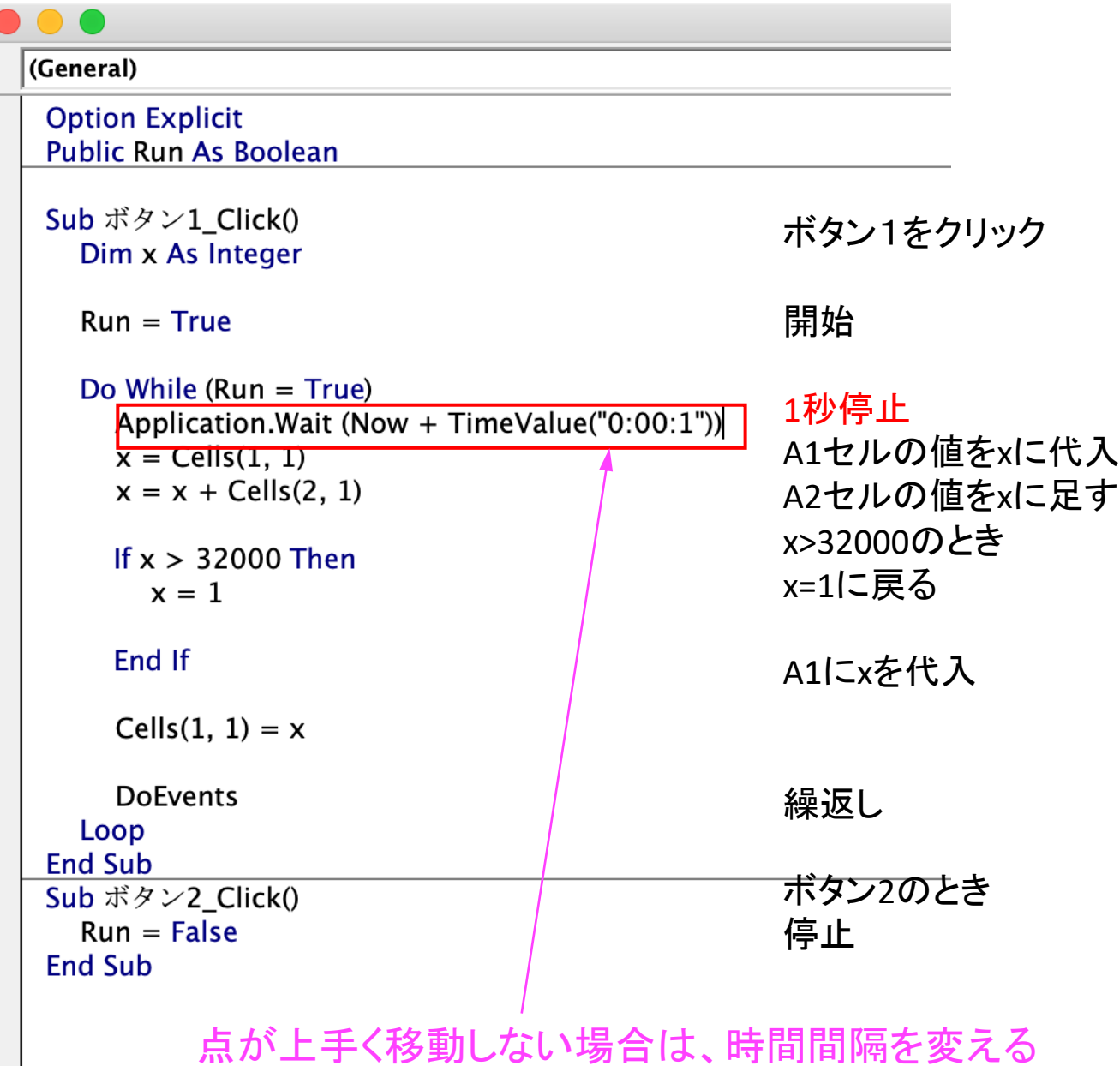

## =VLOOKUP(ROUND(\$A\$1<sup>\*</sup>360/32000,0),Sheet2!A2:C362,2,FALSE)

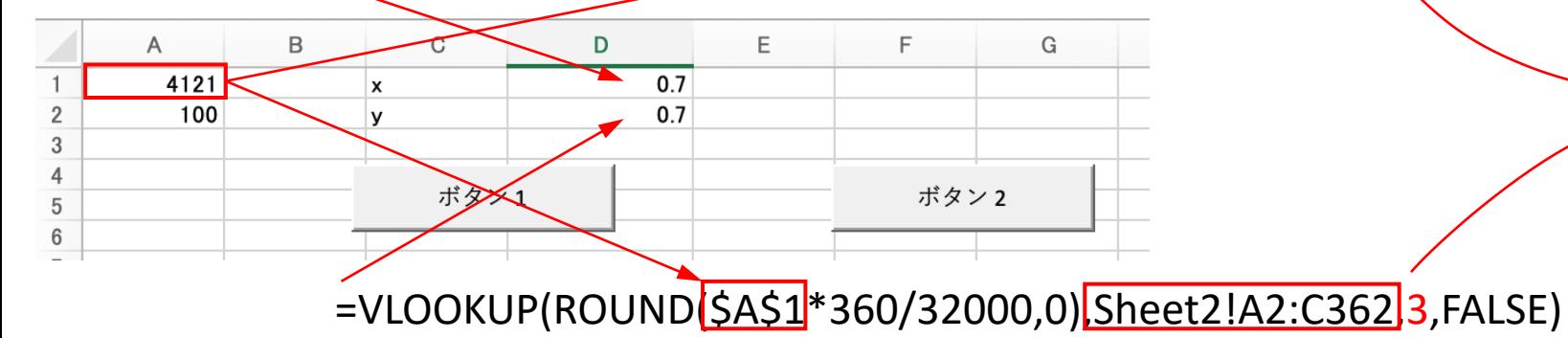

### ⑧D1をX軸、D2をY軸とする散布図にして範囲を軸を−1〜1にセットする。 →ボタン1で開始 点が移動 → ボタン2で停止

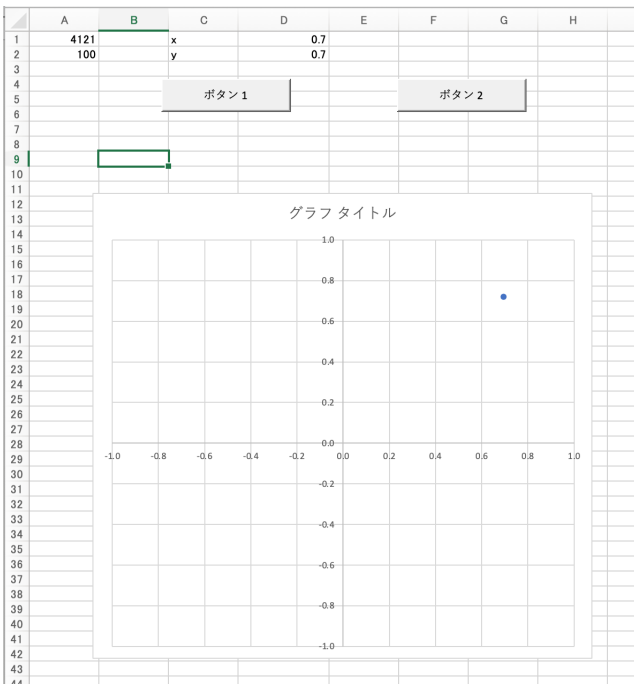

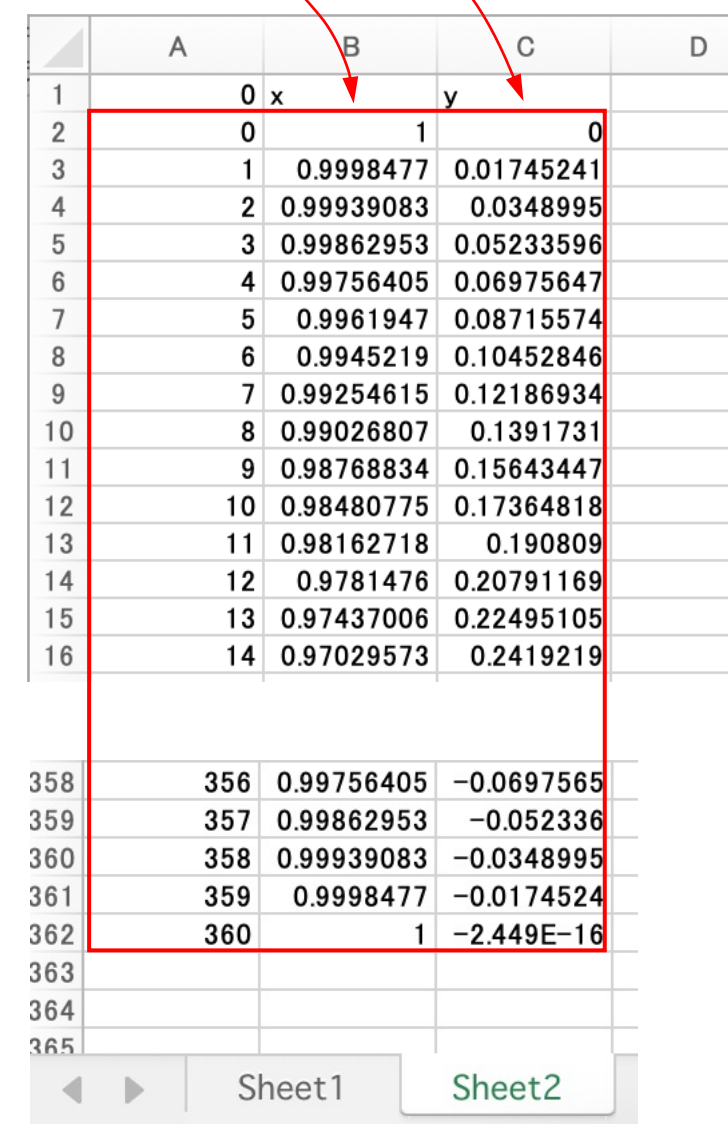